# **NGA User Guide**

- [Introduction](#page-0-0)
	- [Hydrocarbon Generation](#page-1-0)
	- [Hydrogen Sulfide](#page-2-0)
	- <sup>o</sup> [Instruments](#page-2-1) <sup>o</sup> [Gases](#page-2-2)
- [Method](#page-3-0)
	- - [Theory of method](#page-3-1) <sup>o</sup> [NGA Sample Flow Schematics](#page-3-2)
- [NGA Startup](#page-8-0)
- [Instrument Operation](#page-8-1)
	- [Creating a Calibration Curve](#page-8-2)
	- o [Running a Calibration Verification Standard](#page-9-0)
	- [Running a Blank](#page-9-1)
	- [Running a Gas Sample](#page-9-2)
- [Sample Preparation](#page-10-0)
	- <sup>o</sup> [Headspace Gas](#page-10-1)
- [Data Upload](#page-10-2)  $\bullet$
- [Quality Assurance/Quality Control](#page-11-0)
	- $\circ$  [QC Samples](#page-11-1)
- <sup>o</sup> [Control Limits](#page-11-2)
- [LIMS Integration](#page-11-3)
- [LIMS Components](#page-11-4)
- [Health, Safety & Environment](#page-14-0) <sup>o</sup> [Safety](#page-14-1)
- [Maintenance & Troubleshooting \(HP6890GC\)](#page-14-2)
	- <sup>o</sup> [Troubleshooting](#page-14-3)
		- o [Leak Checking](#page-14-4)
	- <sup>o</sup> [Column Size and Carrier Gas Flow Rate](#page-15-0)
- [LIMS Component Tables](#page-15-1)
- [Archive Version](#page-21-0)

# <span id="page-0-0"></span>Introduction

Natural gas analysis for hydrocarbons and hydrogen sulfide  $(H<sub>2</sub>S)$  is required to avoid natural gas and oil escaping from the hole and is part of the ship's standard drilling safety plan.

The absolute quantity of hydrocarbons is the primary safety risk during shipboard operations. Gas monitoring via gas chromatography is a means of quantifying the hydrocarbon risk. H<sub>2</sub>S is another significant risk factor for individuals working in the area. Emergency monitors on the drill floor provide early detection of H<sub>2</sub>S, while later quantification is performed on the natural gas analyzer (NGA). A primary method of monitoring safety conditions is the concentration ratio of methane to ethane versus temperature (Figure 1).

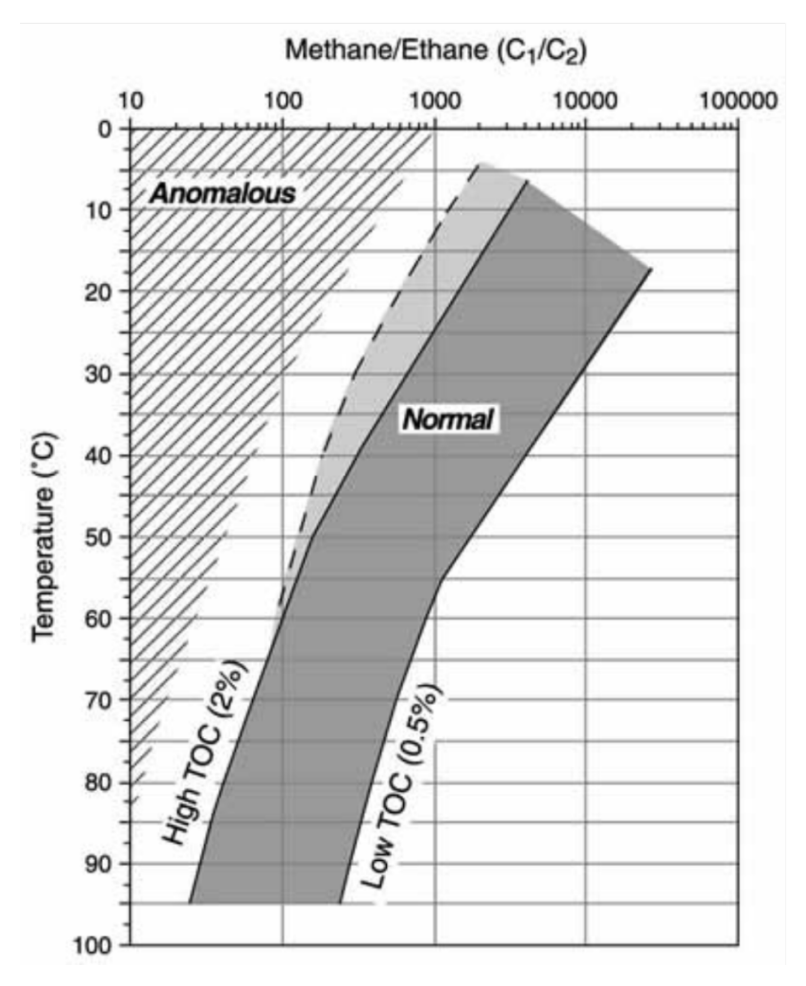

Figure 1. Risk Assessment for Drilling Safety (IODP).

### <span id="page-1-0"></span>**Hydrocarbon Generation**

Hydrocarbon generation in sediments is a result of thermal decomposition (maturation) of biogenic organic matter.  $C_1-C_4$  hydrocarbons may be generated in significant quantities in sediment via two processes:

- **Biogenic:** biogenic hydrocarbons, typically characterized by methane, are produced in a sulfate-free environment via the reduction of dissolved bicarbonate.
- Thermogenic: thermogenic hydrocarbons are produced in sediments in direct proportion to temperature. C<sub>5</sub> and other heavier hydrocarbons are almost always the result of thermal generation of hydrogen-rich organic matter at temperatures typically ~100°C or greater.

The evolution of sedimentary biogenic organic matter under increasing burial depth and consequent temperature rise is divided into three stages:

- Diagenesis
	- $\circ$  biological, physical, and chemical alteration of sedimentary organic matter that occurs at low temperature (<50°C) in relatively recently deposited sediments (Peters et al., 2005).
- **Catagenesis** 
	- principal zone of oil formation, refers to a temperature range of 50°C~150°C. Liquid and gaseous hydrocarbons together with organic compounds with heteroatoms (oxygen, sulfur, and nitrogen) are released from the kerogen (**Figure** 2), so the catagenesis stage is called the "oil window."
- Metagenesis
	- $\circ$  Dry gases (mainly methane) are derived from liquid hydrocarbon accumulation in the crust (*Figure 3*). C<sub>1</sub>–C<sub>4</sub> hydrocarbons may be generated in significant quantities in sediment via biogenic and thermogenic processes.

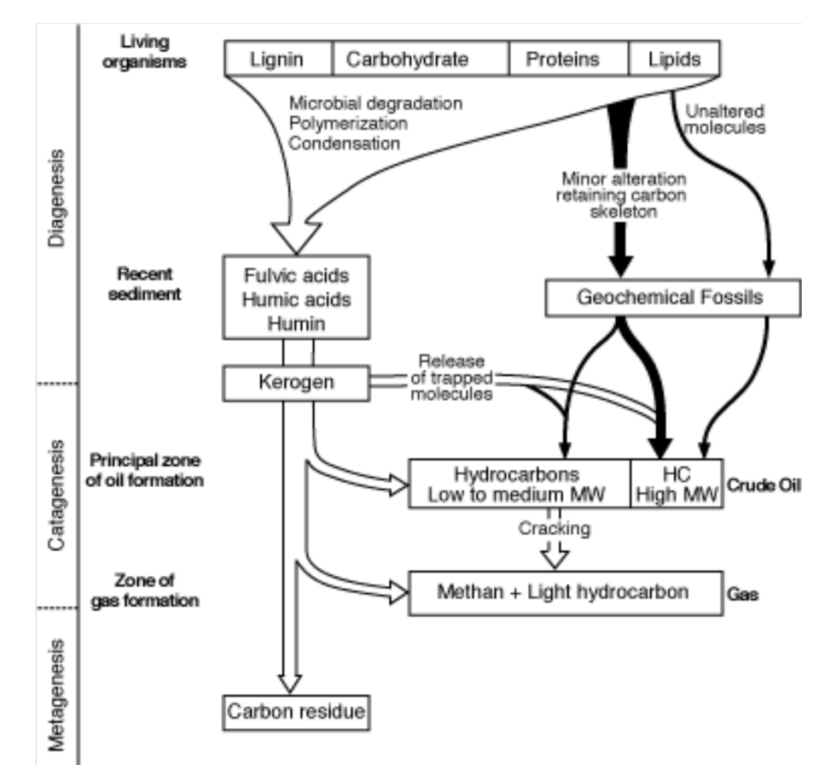

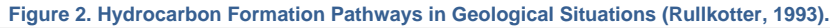

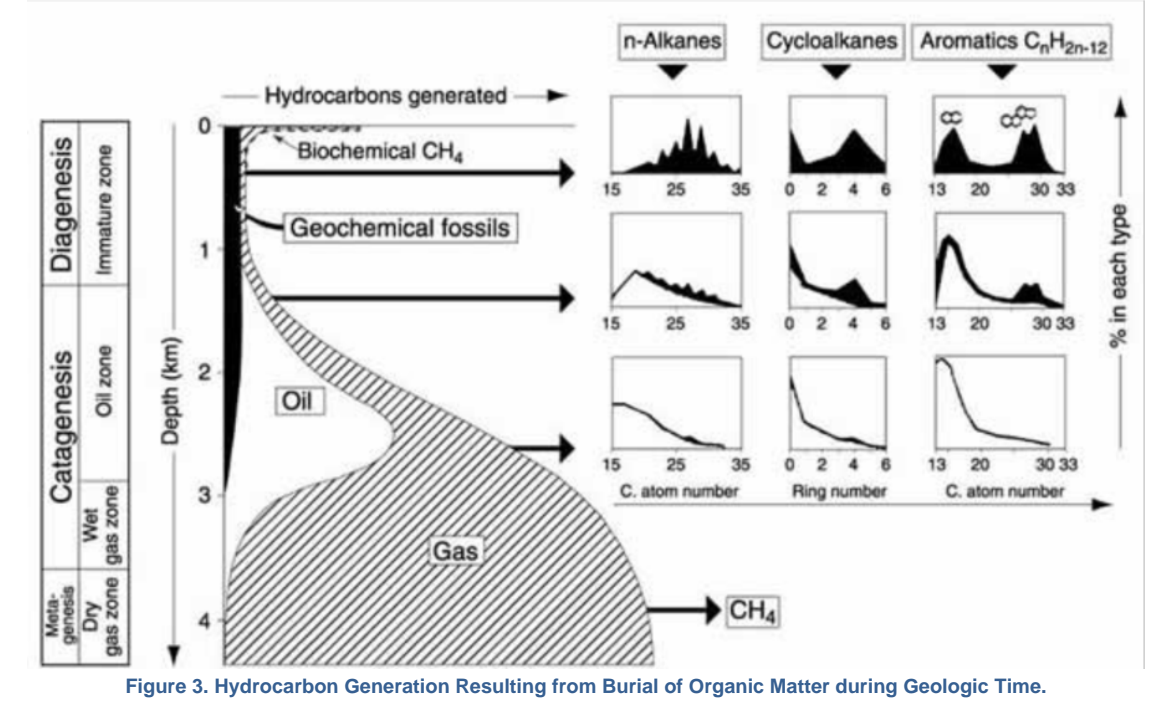

# <span id="page-2-0"></span>**Hydrogen Sulfide**

Sulfate-reducing bacteria produce hydrogen sulfide in euxinic sediments. This may occur in a relatively shallow part of the sediment. Thermochemical sulfate reduction of sulfate by hydrocarbons in reservoirs occurs under high temperature (>127°C ~ 140°C).

### <span id="page-2-1"></span>**Instruments**

<span id="page-2-2"></span>The NGA systems are both based on an Agilent 7890 GCs. These systems were further customized with specialized gas injection inlets and various column, detector, and valving systems for gas monitoring

## **Gases**

The GC requires that hydrogen and air are connected to the marked fittings on the back of the instrument. The type of makeup gas must be identified in the method file.

- Air, compressed (Zero-Air +): >50 psi
- Helium, compressed (99.9995% +): >50 psi
- Hydrogen, compressed (99.9995% +): >50 psi

# <span id="page-3-0"></span>Method

## <span id="page-3-1"></span>**Theory of method**

The NGA gas chromatograph is equipped with 2 detectors:

- Flame ionization detector (FID)
- Thermal conductivity detector (TCD)

The TCD flow path travels through a 6 ft x 2.0 mm ID stainless steel (SS) column packed with Poropak T (50/80 mesh), a 3 ft x 2.0 mm ID SS column packed with molecular sieve 13x (60/80 mesh), and 6 ft x 2.0 mm ID SS column packed with 80/100 mesh HayeSep R (acid washed). The FID flow path traverses a 60 m x 0.25 mm ID capillary column with 0.25 µm DB-1 film.

This instrument measures  $C_1 - C_7$  hydrocarbons as well as some additional compounds:

- Methane (CH<sub>4</sub>)
- Ethene ( $\mathsf{C}_2\mathsf{H}_4$ )
- Ethane ( $\mathsf{C}_2\mathsf{H}_6$ )
- Propene ( $\mathsf{C}_3\mathsf{H}_6$ )
- Popane ( $\mathsf{C}_3\mathsf{H}_8$ )
- n-Butane (C<sub>4</sub>H<sub>10</sub>)
- iso-Butane (CH<sub>3</sub>-C<sub>3</sub>H<sub>7</sub>)
- n-Pentane (C<sub>5</sub>H<sub>12</sub>)
- iso-Pentane (CH<sub>3</sub>-C<sub>4</sub>H<sub>9</sub>)
- n-Hexane (C<sub>6</sub>H<sub>14</sub>)
- iso-Hexane (CH<sub>3</sub>-C<sub>5</sub>H<sub>11</sub>)
- n-Heptane (C<sub>7</sub>H<sub>16</sub>)
- iso-Heptane (CH<sub>3</sub>-C<sub>6</sub>H<sub>13</sub>)
- Nitrogen (N<sub>2</sub>)
- Oxygen (O<sub>2</sub>)
- Carbon dioxide (CO $_2^{}$ )

## <span id="page-3-2"></span>**NGA Sample Flow Schematics**

### **Standby Mode**

He gas flow for standby mode (green lines).

- Line 1: Aux-3—V1-4—V2-5—V2-3—capillary column—V2-4—V2-1—FID
- Line 2: Aux-4—sample inlet—V1-2—V1-3—V1-6—V1-1—V3-3—V3-4—V3-1—V4-3—V4-2—V4-5—V4-4—Vent
- Line 3: Front inlet—V3-5—V3-6—HaySep R column—V3-8—V3-7—V4-9—V4-8—TCD
- Line 4: Back inlet—V4-6—V4-7—MolSieve column—V4-1—V4-10—Vent

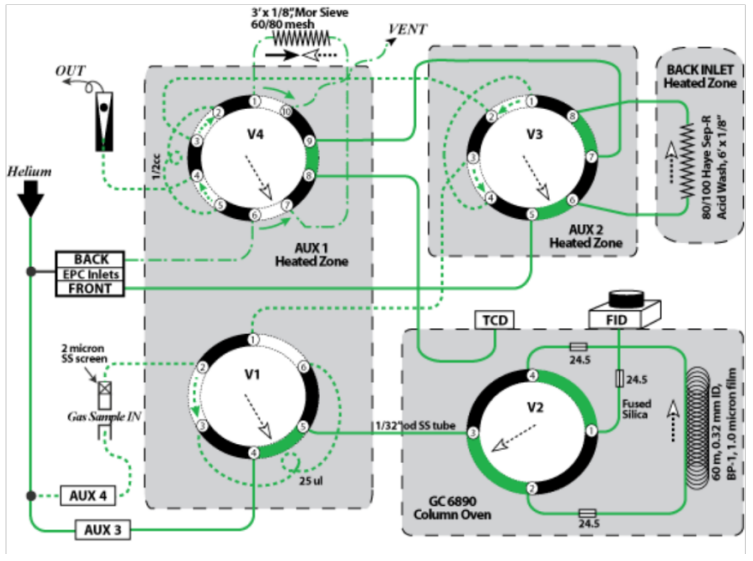

**Figure 9. NGA in Standby Mode.**

#### **Injection mode**

He carrier gas (green line) and sample gas (red line) flows in the NGA in injection mode. Sample gas fills the sample loops connected to V1 (25 µL), V3 (1 cm<sup>3</sup>), and V4 (0.5 cm<sup>3</sup>). He flushes the separation columns.

He gas flow (green):

- Line 1: Aux-3—V1-4—V1-5—V2-3—V2-2—capillary column—V2-4—V2-1—FID
- Line 3: Front inlet—V3-5—V3-6—HaySep R column—V3-8—V3-7—V4-9—V4-8—TCD
- Line 4: Back inlet—V4-6—V4-7—MolSieve column—V4-1—V4-10—Vent

Sample gas flow (purge; red):

 $\bullet$  Sample inlet—V1-2—V1-3—V1-6—V1-1—V3-3—V3-4—V3-1—V3-2—V4-3—V4-2—V4-5—V4-4—Vent

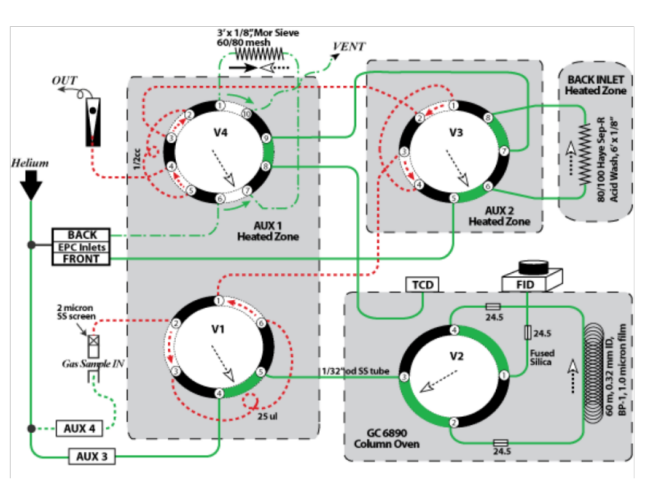

**Figure 10. NGA in Injection Mode.**

#### **Run Mode at 0.01 min (open Valve V4)**

He (green) and sample gas (red) flows in the NGA 0.01 min after start of run. Sample gas remains in the sample loop connected to V1 (25 µL) and V3 (1 cm<sup>3</sup>). After V4 opens, He returning from the back inlet pushes the sample gas out of the sample loop and into the molecular sieve column. Separated elements are detected by TCD. He gas flow:

Line 1: Aux-3—V1-4—V1-5—V2-3—V2-2—capillary column—V2-4—V2-1—FID

- Line 2: Aux-4-V1-2
- Line 3: Front inlet—V3-5—V3-6—HayeSep R column—V3-8—V3-7—V4-9—V4-10—Vent
- Line 4: Back inlet-V4-6-V4-5

### Sample gas flow (purge):

V1-2—V1-3—V1-6—V1-1—V3-3—V3-4—V3-1—V3-2—V4-3—V4-4—out

#### Sample gas flow with He:

V4-5—V4-2—V4-1—MolSieve column—V4-7—V4-8—TCD

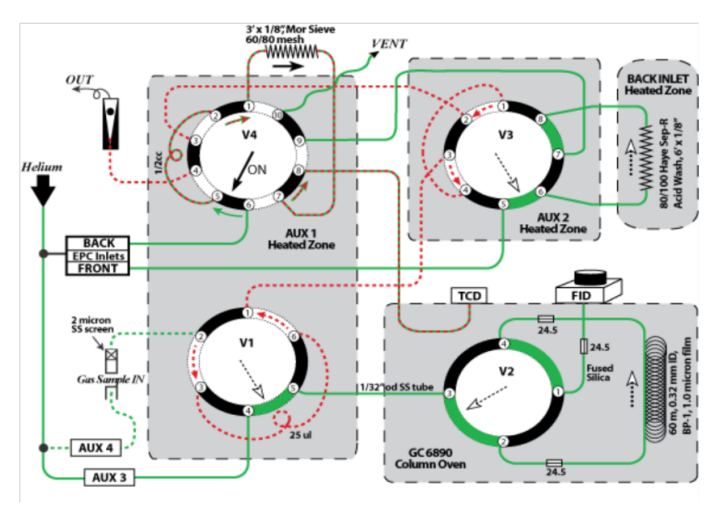

**Figure 11. NGA in Run Mode: 0.01 min after starting run.**

### **Run Mode at 0.07 min (open Valves V1 and V2)**

He (green) and sample gas (red) flows in the NGA 0.07–1.79 min after start of run. Sample gas remains in the sample loop connected to V3 (1 cm<sup>3</sup>). After V1 and V2 open, He from Aux-3 pushes the sample gas out of the sample loop connected to V1 (25 µL) and into the capillary column (60 m) through V2, where it passes into the FID. He gas flow:

- Line 1: Aux-3—V1-4
- Line 2: Aux-4-V1-2
- Line 3: Front inlet—V3-5—V3-6—HaySep R column—V3-8—V3-7—V4-9—V4-10—vent
- Line 4: Back inlet—V4-6—V4-5—V4-2—V4-1—MolSieve column—V4-7—V4-8

#### Sample gas flow (purge):

V3-4—V3-1—V3-2—V4-3—V4-4—out

Sample gas flow with He:

- V4-8—TCD
- V1-3—V1-6—V1-5—V2-3—V2-4—capillary column—V2-2—V2-1—FID
- V1-1—V3-3

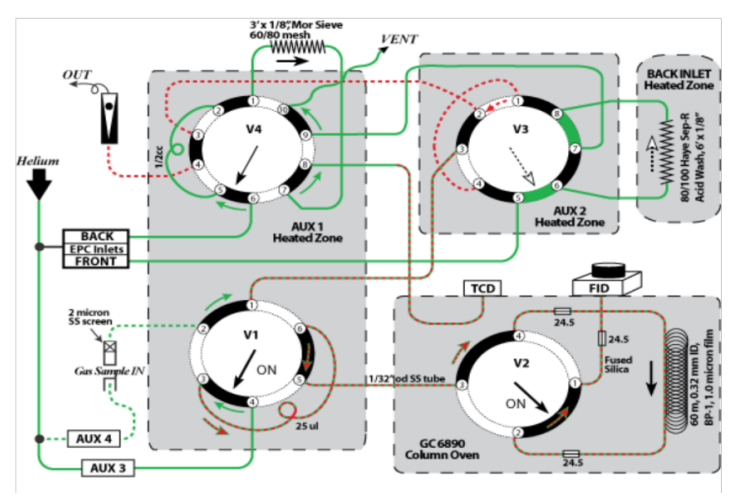

**Figure 12. NGA in Run Mode: 0.07–1.79 min after starting run.**

### **Run Mode at 1.80 min (open Valve V3)**

He (green) and sample gas (red) flows in the NGA 1.80–1.82 min after start of run. After V3 opens, He from the front inlet pushes the sample gas out of the 1  $\text{cm}^3$  sample loop into the HaySep column. He gas flow:

- Line 1: Aux-3—V1-4—V1-3—V1-6—V1-5—V2-3—V2-4
- Line 2: Aux-4—V1-2—V1-1—V3-3—V3-2—V4-3—V4-4—out
- Line 3: Front inlet—V3-5—V3-4
- Line 4: Back inlet—V4-6—V4-5—V4-2—V4-1—MolSieve column—V4-7—V4-8—TCD

Sample gas flow with He:

- Capillary column—V2-2—V2-1—FID
- B3-4—V3-1—V3-8—HaySep R column—V3-6—V3-7

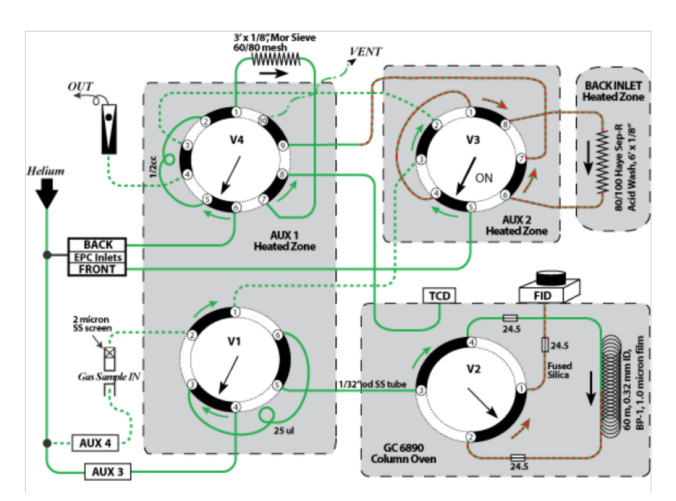

**Figure 13. NGA in Run Mode: 1.80–1.82 min after starting run.**

#### **Run Mode at 1.83 min (close Valve V4)**

He (green) and sample gas (red) flows in the NGA 1.83–8.49 min after start of run. After V4 closes, He from the back inlet flushes the molecular sieve column (backflush). Gas samples separated by the HaySep column enter the TCD through V4. Helium gas flow:

- Line 1: Aux-3—V1-4—V1-3—V1-6—V1-5—V2-3—V2-4—capillary column—V2-2—V2-1—FID
- Line 2: Aux-4—V1-2—V1-1—V3-3—V3-2—V4-3—V4-2—V4-5—V4-4—out
- Line 3: Front inlet—V3-5—V3-4—V3-1—V3-8

Sample gas flow with He:

HaySep R column—V3-6—V3-7—V4-9—V4-8—TCD

### Backflush:

Line 4: Back inlet—V4-6—V4-7—MolSieve column—V4-1—V4-10—vent

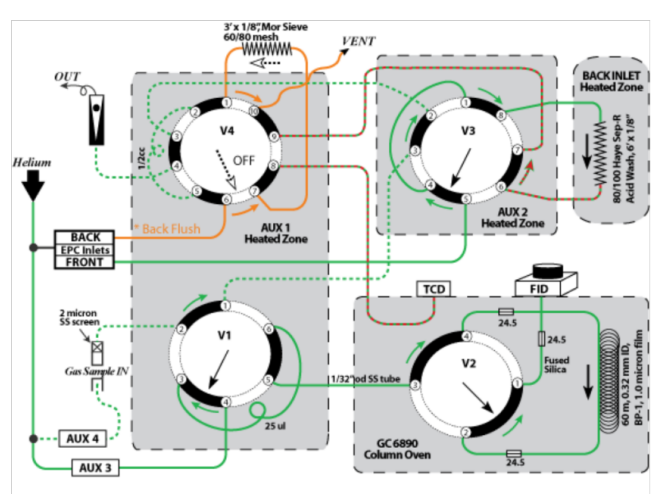

**Figure 14. NGA in Run Mode: 1.83–8.49 min after starting run.**

### **Run Mode at 8.50 min (close Valve V3)**

He gas (green) and sample gas (red) flows in the NGA 8.50–9.09 min after start of run. After V3 closes, He from the front inlet flushes the HaySep column and the line leading to the TCD (backflush). He gas flow:

- Line 1: Aux-3—V1-4—V1-3—V1-6—V1-5—V2-3—V2-4—capillary column—V2-2—V2-1—FID
- Line 2: Aux-4—V1-2—V1-1—V3-3—V3-4—V3-1—V3-2—V4-3—V4-2—V4-5—V4-4—out
- Line 3: Back inlet—V4-6—V4-7—MolSieve column—V4-1—V4-10—vent

Backflush:

Line 3: Front inlet—V3-5—V3-6—HaySep R column—V3-8—V3-7—V4-9—V4-8—TCD

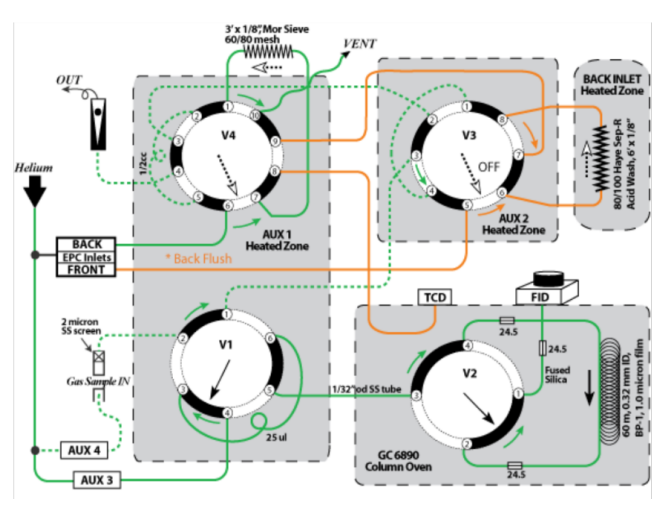

**Figure 15. NGA in Run Mode: 8.50–9.09 min after starting run.**

#### **Run Mode at 10.0 min (close Valves V1 and V2)**

He (green) and sample gas (red) flows in the NGA 9.09–10.0 min after start of run. After V1 and V2 close, He flow returns to standby mode. He gas flow:

- Line 1: Aux-3—V1-4—V1-5—V2-3—V2-2—capillary column—V2-4—V2-1—FID
- Line 2: Aux-4—V1-2—V1-3—V1-6—V1-1—V3-3—V3-4—V3-1—V3-2—V4-3—V4-2—V4-5—V4-4—out
- Line 3: Front inlet—V3-5—V3-6—HaySep R column—V3-8—V3-7—V4-9—V4-8—TCD
- Line 4: Back inlet—V4-6—V4-7—MolSieve column—V4-1—V4-10—vent

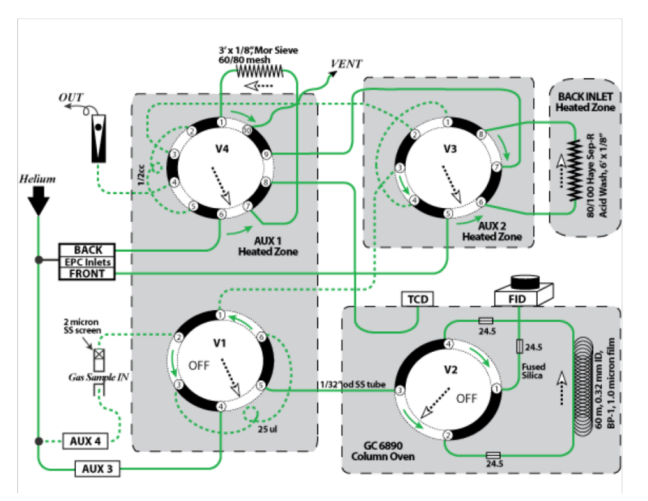

**Figure 16. NGA in Run Mode: 9.09–10.0 min after starting run.**

# <span id="page-8-0"></span>NGA Startup

The chromatography application ChemStation controls GC data acquisition and processing. It can be run either online or offline. Offline mode can be run without communication with the GCs, so it is useful for reintegrating or reprocessing chromatograms. Online mode requires communication with the GC.

- Turn on the GC. **WARNING:** Before turning on the GC, make sure the gas lines are open. The 6890 GC performs a comprehensive self-evaluation and shows real-time diagnostics on the screen. Warning, Fault, or Bad Main Board & Fatal Error messages require troubleshooting before moving to the next step (see **Maintenance & Troubleshooting (HP6890GC)**).
- Click the Agilent **Control Panel**, then select NGA1 or NGA2, then **Launch** to start ChemStation. The Method and Run Control window opens. At startup, ChemStation uses the method last used (shown on the main screen). In addition, the GC LCD shows the loaded settings from ChemStation. Settings changed on the GC using the GC control panel are also made to ChemStation, and parameter changes entered into ChemStation are made to the GC. ChemStation will prompt to save changes.
- To load a different method in Chemstation:
	- Click **Method > Load Method**, select the method from the list, and press **OK** or
	- Click the **Method** tab on the left side of the window and select a method to load
- The system automatically loads the new method selected in ChemStation to the appropriate GC. Oven and detector temperatures may increase immediately after a new method is loaded, and the FID will ignite when the detector temperature reaches 150°C. Sometimes, the GC beeps because the FID flame is out, especially after a long idle period. See **Maintenance & Troubleshooting (HP6890GC)**.
- If the GC has been turned off for longer than a week, then bake the column for 8 hr with gas flowing (manually set the oven temperature to 175°C for GC3 or 275°C for NGA).

# <span id="page-8-1"></span>Instrument Operation

Before unknown samples can be analyzed for headspace gases, each GC system must have a valid calibration curve and the calibration curve must have been verified using a calibration verification standard.

### <span id="page-8-2"></span>**Creating a Calibration Curve**

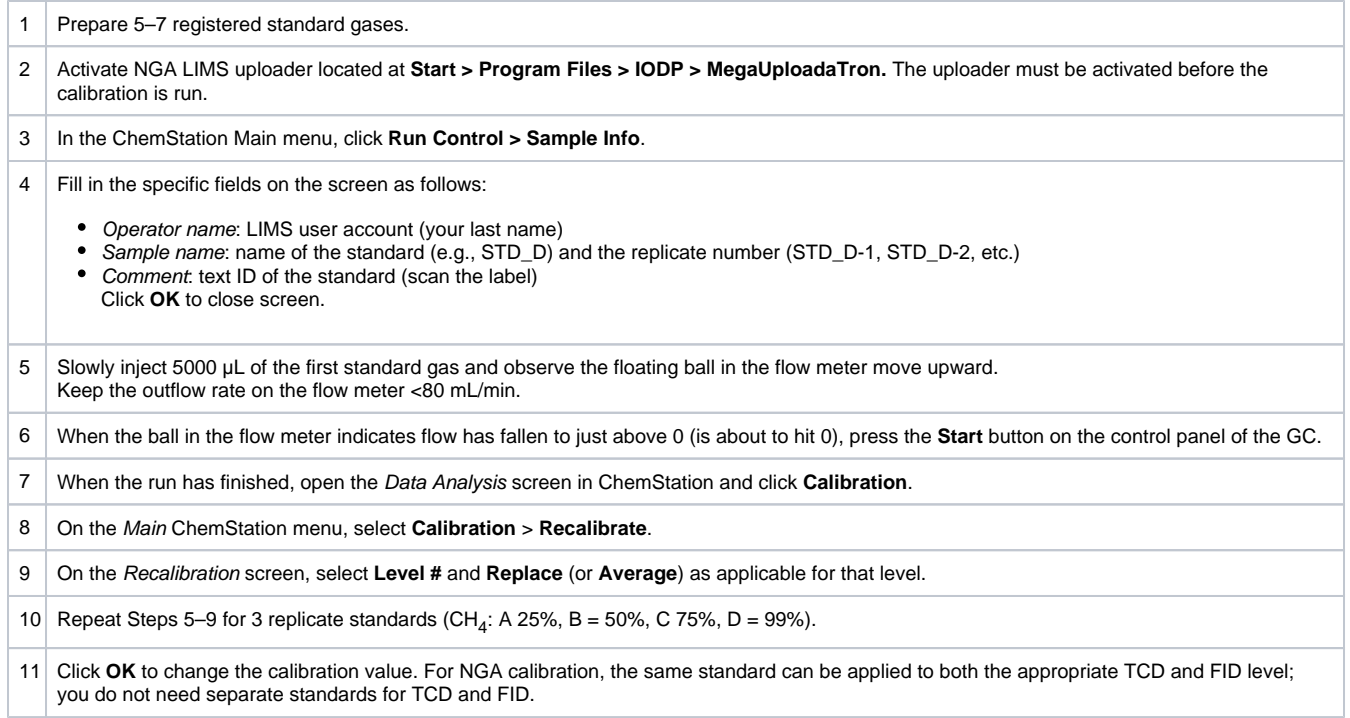

## <span id="page-9-0"></span>**Running a Calibration Verification Standard**

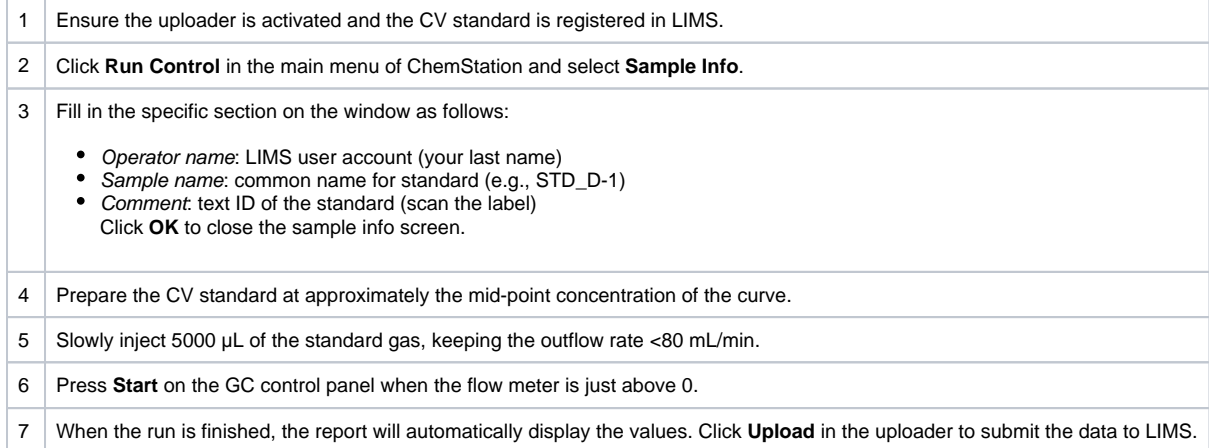

## <span id="page-9-1"></span>**Running a Blank**

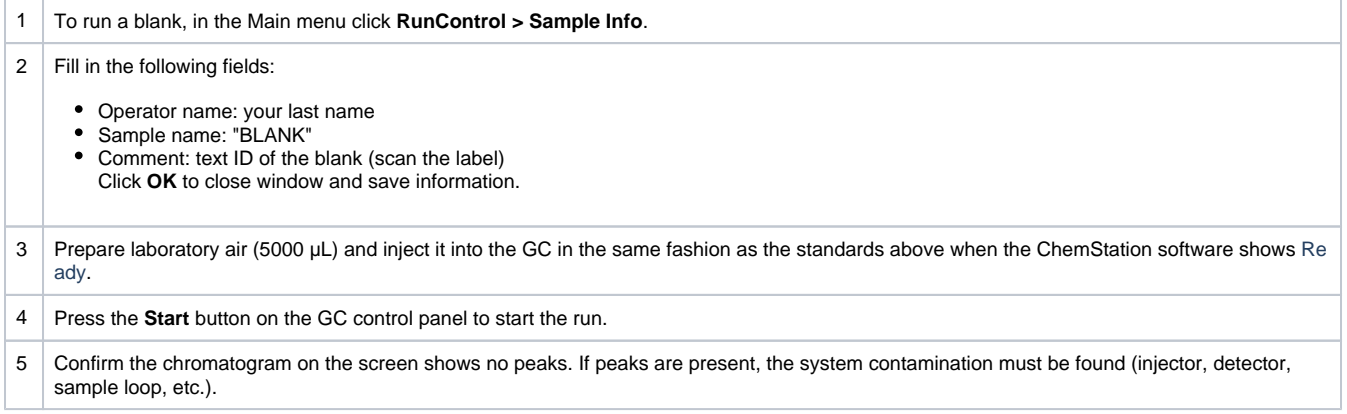

## <span id="page-9-2"></span>**Running a Gas Sample**

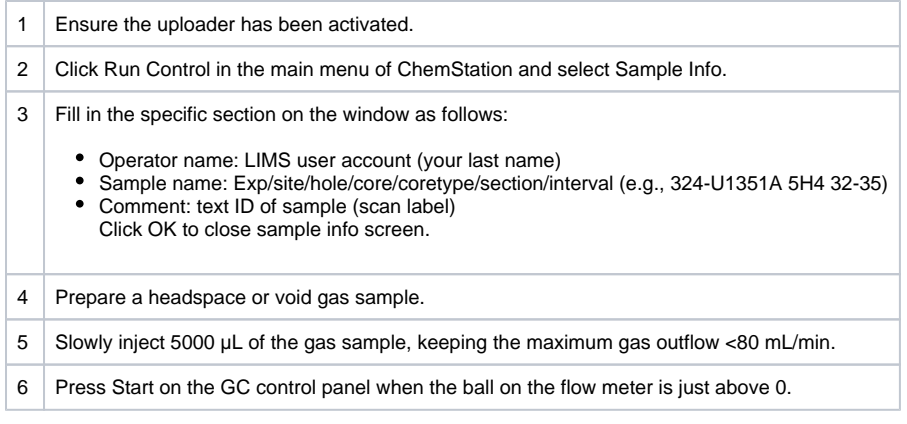

# <span id="page-10-0"></span>Sample Preparation

There are two primary sample types used for natural gas analysis.

- Headspace gas, which is obtained from core samples by heating a sample to ~70°C.
- Void gas collected with a vacuum vial.

Occasionally, cores that come on deck have voids with large amounts of free gas. Free gas must be sampled using a sampling device that penetrates the liner and provides a channel for the gas to be drawn into a gas-tight syringe, vacuum vial, or gas sampling bag.

## <span id="page-10-1"></span>**Headspace Gas**

Collect samples from a freshly cut core section at a position within 0.5 inch of the inner side of the core liner (where sample has not been disturbed by contact with drilling fluid or core liner). In addition, the sample must be taken prior to the use of acetone or any other organic solvent in the catwalk area.

The curator authorizes the sampling plan before coring; therefore, the chemistry specialist must know the catwalk sampling plan before taking samples.

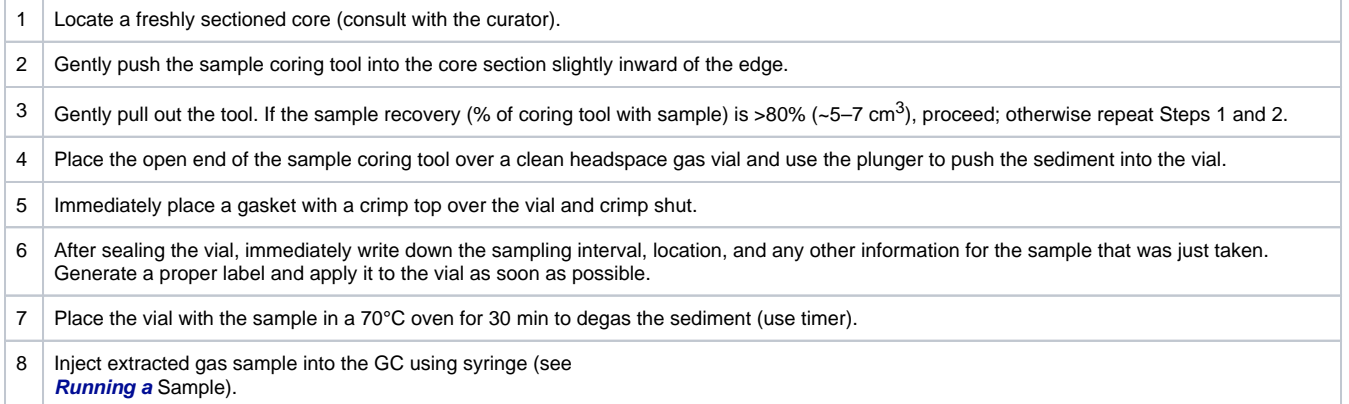

# **Collecting a Void Gas Sample**

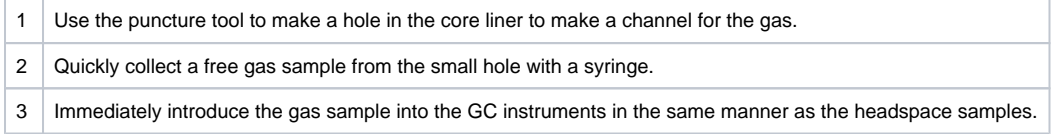

# <span id="page-10-2"></span>Data Upload

Data is uploaded from the NGA via a multi-step process:

- 1. When the run is complete, a macro (**NGA\_MUT.MAC**) is automatically called, as configured in the method file. The macro copies information from the method directory to **C:\LIMS\NGA\data**
- 2. An in-house program called MegaUploadaTron (**MUT)** monitors the data folder locations and when a file is copied in initiates the next steps of the upload process.
- The file is opened and read, and data points are uploaded to LIMS
- The data files are compressed (zipped) and uploaded as well
- LIMS analysis codes are **NGAFID**, and **NGATCD**
- 1. After the upload to LIMS is complete, **MUT** moves the data files to an archive directory at **C:\DATA\GC3\archive** or **C:\DATA\NGA\archive**.
- 2. If an upload error occurs, the files are not archived and **MUT** will report the error in the main window (only).

# <span id="page-11-0"></span>Quality Assurance/Quality Control

QA/QC for GC3/NGA analysis consists of instrument calibration and continuing calibration verification using check standards, instrument blanks, and replicate samples.

### **Analytical Batch**

An analytical batch is a method-defined number of samples with which QC samples including calibration verification, blank, and replicate samples are run. Samples are implicitly grouped into batches based on the spacing between CV samples.

## <span id="page-11-1"></span>**QC Samples**

### **Blank**

- The blank determines the level of contamination originating from the laboratory environment (air) and sample path in the GC (injection port with screen, sample loop, and separation column).
- Run a blank with each batch of samples by injecting 5 mL of ambient laboratory air into the GC using the same syringe used to inject headspace gas samples.
- All calibrated values other than  $O_2$  and N<sub>2</sub> should be nondetectable in the blank. If aberrant peaks appear, bake the column for 8 hr and repeat the blank analysis.

### **Calibration Sample**

- Five to seven levels of calibration samples (standard gases) are used to create a calibration curve, which is saved with the measurement data (see **Instrument Calibration/Calibration Verification**).
- Correlation coefficient values for calibration curves should be 0.99 or better, except  $O_2$  and  $N_2$ , which should be 0.95 or better.

### **Calibration Verification (CV) Sample**

- Select one of the 5–7 calibration samples from the calibration curve for the calibration verification sample.
- Run a CV sample at least every shift that samples are taken (see **Instrument Calibration/Calibration Verification**).
- The CV should fall within 3% of the calibrated value; O<sub>2</sub> and N<sub>2</sub> should be within 10% of the calibrated value.

## <span id="page-11-2"></span>**Control Limits**

For a system to be considered in control, all QA/QC samples (blank and calibration verification) must be in control.

### **In Control**

A QA/QC sample is in control when the sample analysis result is within a certain tolerance of acceptable limits (see above). Calibration verification samples should be within acceptable limits of the actual value calculated against the calibration curve (see **Calibration Verification (CV) Sample**) and blanks should be within acceptable limits of background levels of headspace hydrocarbons and gases (see **Blank**). When the system is in control, as indicated by acceptable results on QA/QC samples, analytical results for unknown samples are considered to be reliable.

### **Out of Control**

If the control limits are exceeded, the instrument system is considered out of control and all samples in the current analytical batch are invalid and must be rerun after the system is proved to be in control.

# <span id="page-11-3"></span>LIMS Integration

### <span id="page-11-4"></span>**LIMS Components**

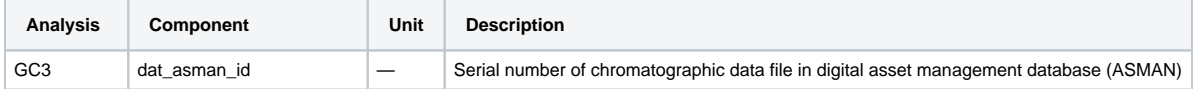

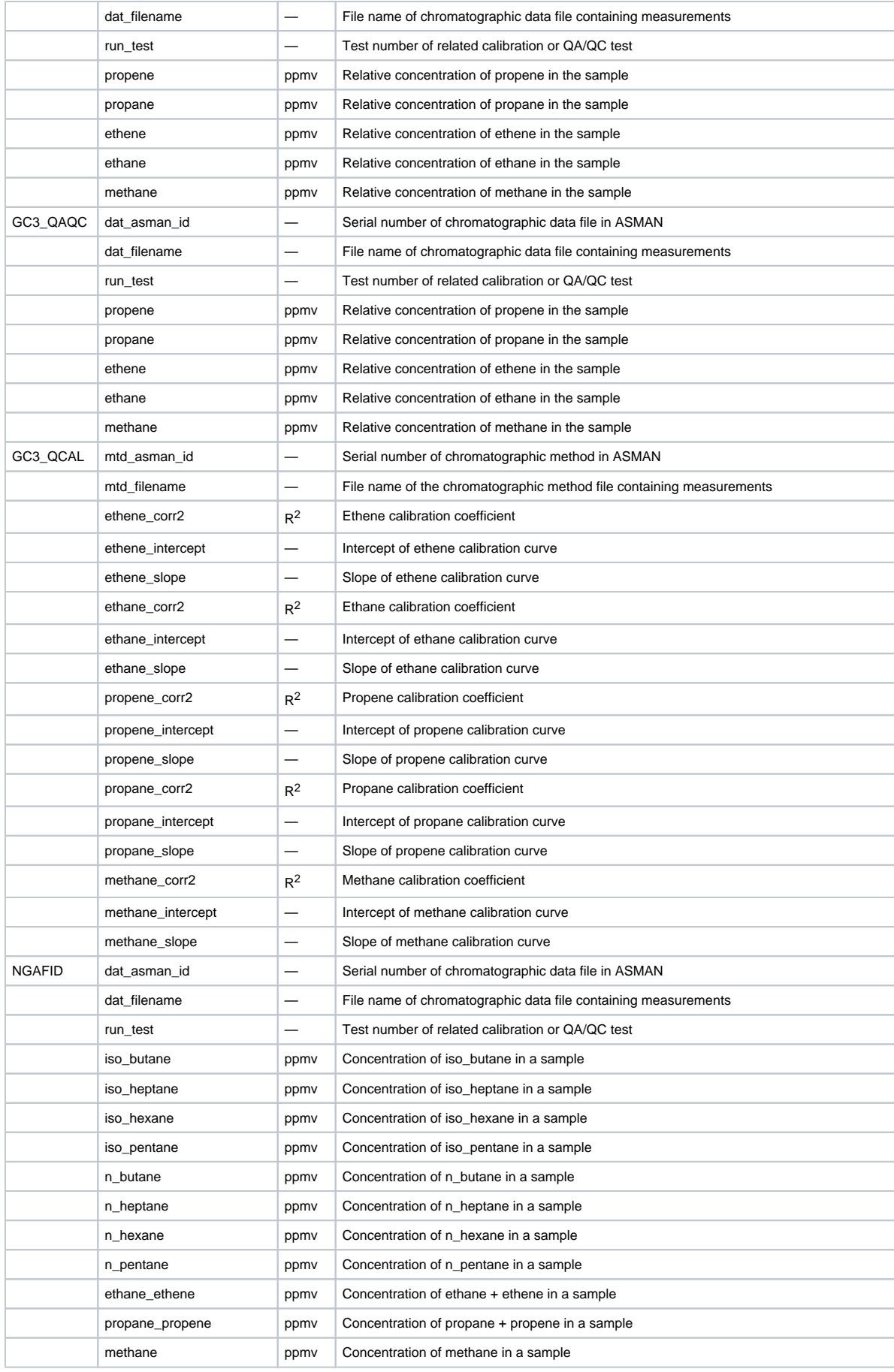

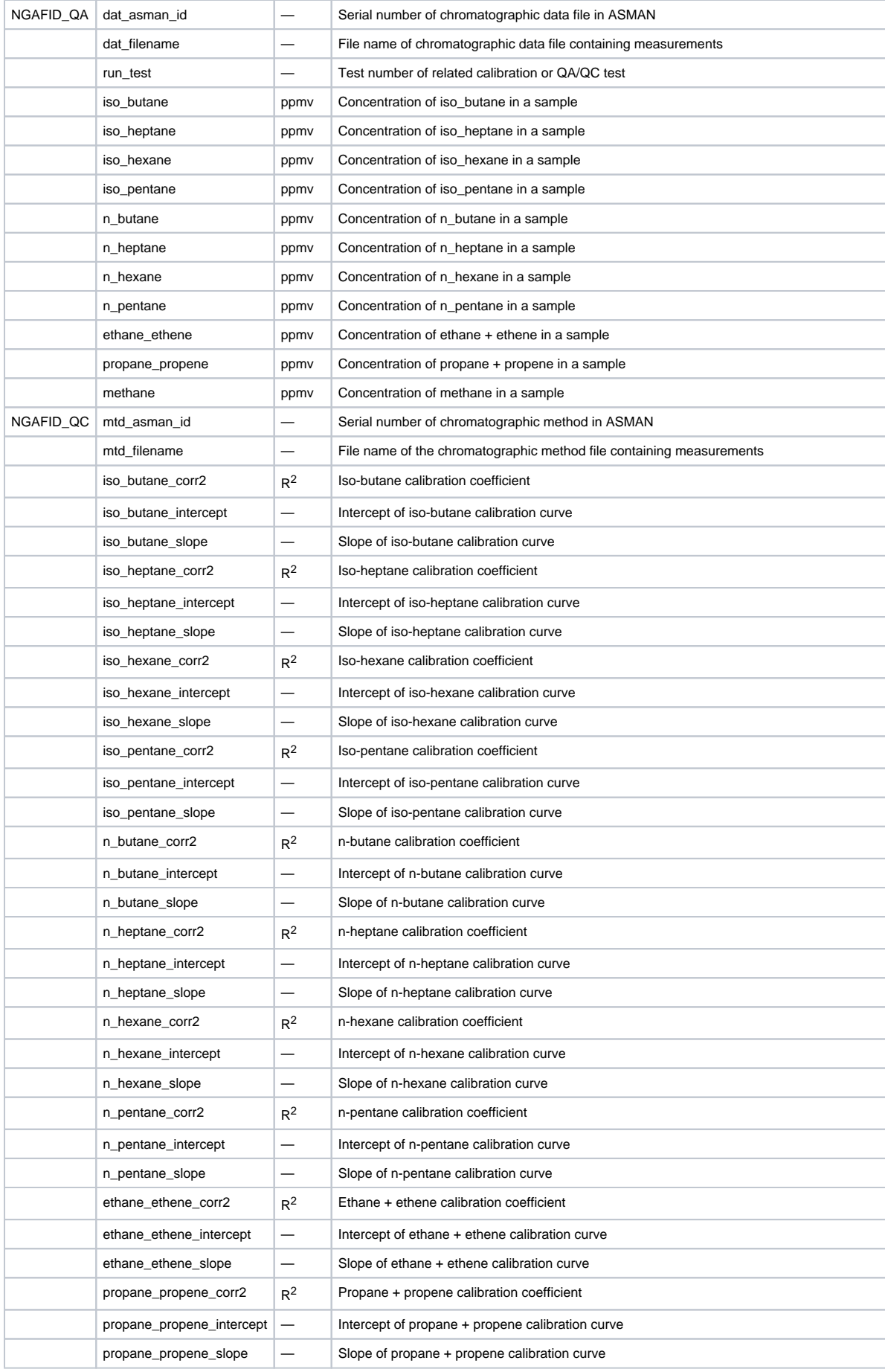

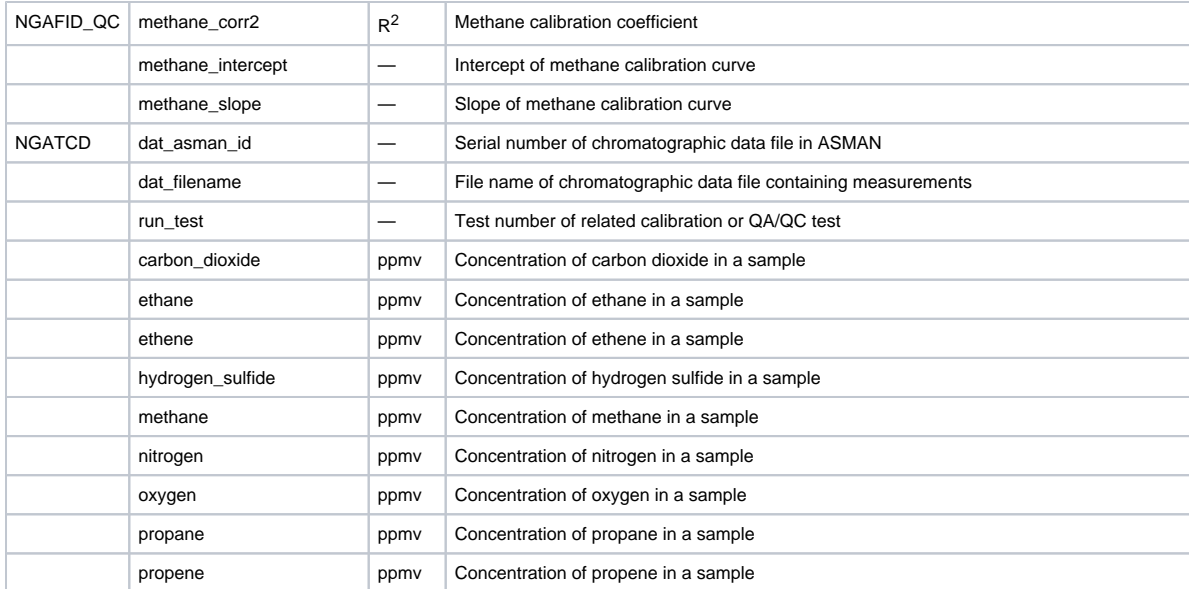

# <span id="page-14-0"></span>Health, Safety & Environment

### <span id="page-14-1"></span>**Safety**

- The following parts are dangerously hot. Avoid touching these areas and cool completely to room temperature before servicing them:
- Inlets
- Oven
- Detectors
- Column nuts
- Be careful when working behind the instrument; during cooldown cycle the oven emits hot exhaust that can cause burns.
- Do not place temperature-sensitive items (e.g., gas cylinders, chemicals, regulators, and plastic tubing) in the path of the heated exhaust. Insulation around inlets, detectors, and valve box contains refractory ceramic fibers. Avoid inhaling particles and wear personal protective equipment including gloves, safety glasses, and dust/mist respirator when working in these areas.
- Do not leave flammable gas flows on if GC will be unmonitored for long periods of time (however, leave carrier gas on for column flow).
- Always operate the instrument with the cover properly installed.

# <span id="page-14-2"></span>Maintenance & Troubleshooting (HP6890GC)

Use the **Status** and **Info** keys on the GC keypad as a first check when something goes wrong.

## <span id="page-14-3"></span>**Troubleshooting**

### **Faults**

- Beeping instrument (cancel beep by pressing **Clear** on the instrument keyboard)
- One beep: instrument fault, warning, or shutdown
- Series of beeps: gas flow cannot reach setpoint and flow will be shut down after 1–2 min
- Continuous beep: thermal shutdown
- Blinking setpoint on GC display
- Control table setpoint blinking: gas flow, valve, or oven shutdown
- Detector On/Off line blinking: pneumatics or detector failure
- **•** Instrument screen messages (press Clear to remove message)
- Caution: configuration problems
- Error: setpoint out of range or incorrect hardware
- Popup: shutdown, fault, or warning (see error table)
- FID will not stay lit
- Make sure the dessicant in the hydrogen generator is not saturated with water (replace/recharge as necessary).
- Check water level in hydrogen generator

## <span id="page-14-4"></span>**Leak Checking**

When checking for leaks, check both parts of the system:

- **External leaks:** gas cylinders, gas purifiers/traps, regulator fittings, supply shutoff valves, GC supply fittings.
- **GC leaks:** inlets, purge vents; column connections to inlets, detectors, valves, splitters, adapters, and unions.

For safe leak-checking and flow measurement:

- Purge flowmeters with inert gas after measuring a flammable gas (such as hydrogen).
- Measure gases individually.
- Turn off detectors while measuring gas flows.

### <span id="page-15-0"></span>**Column Size and Carrier Gas Flow Rate**

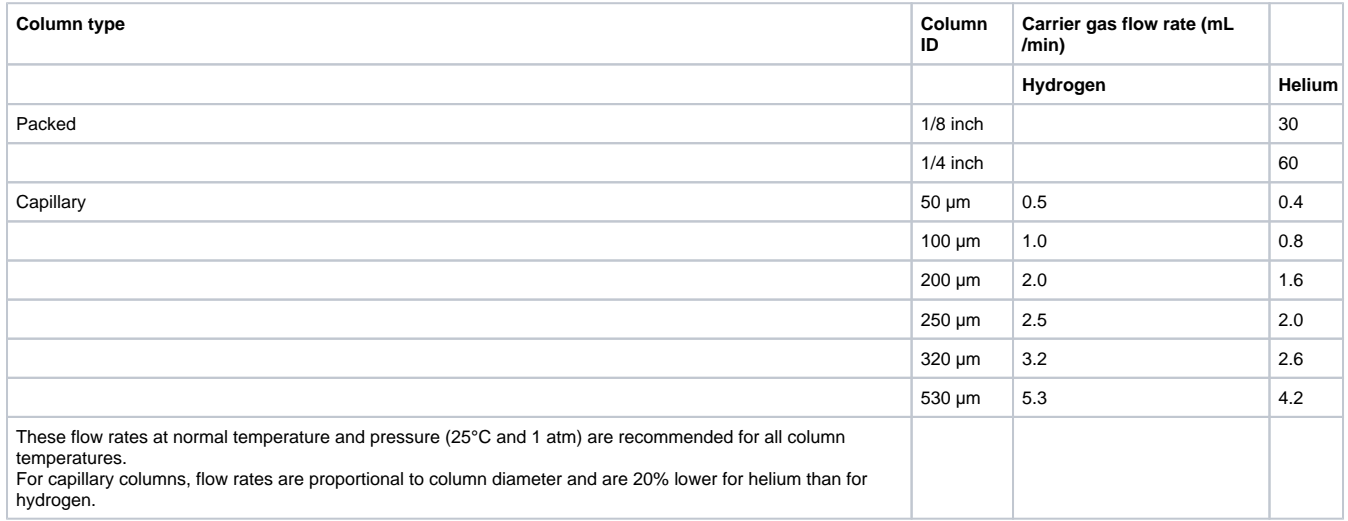

# <span id="page-15-1"></span>LIMS Component Tables

The following tables represent all of the LIMS components for the following analysis codes:

- NGAFID C1-C7 hydrocarbons by flame ionization detector
- NGATCD C1-C3 hydrocarbons and fixed gases by thermal conductivity detector
- GC3 (legacy) C1-C3 hydrocarbons by flame ionization detector; this system is no longer aboard, but at the time was faster than the previous version of the NGA; the Agilent 7890 NGA GCs are fast enough to make the separate GC3 unnecessary

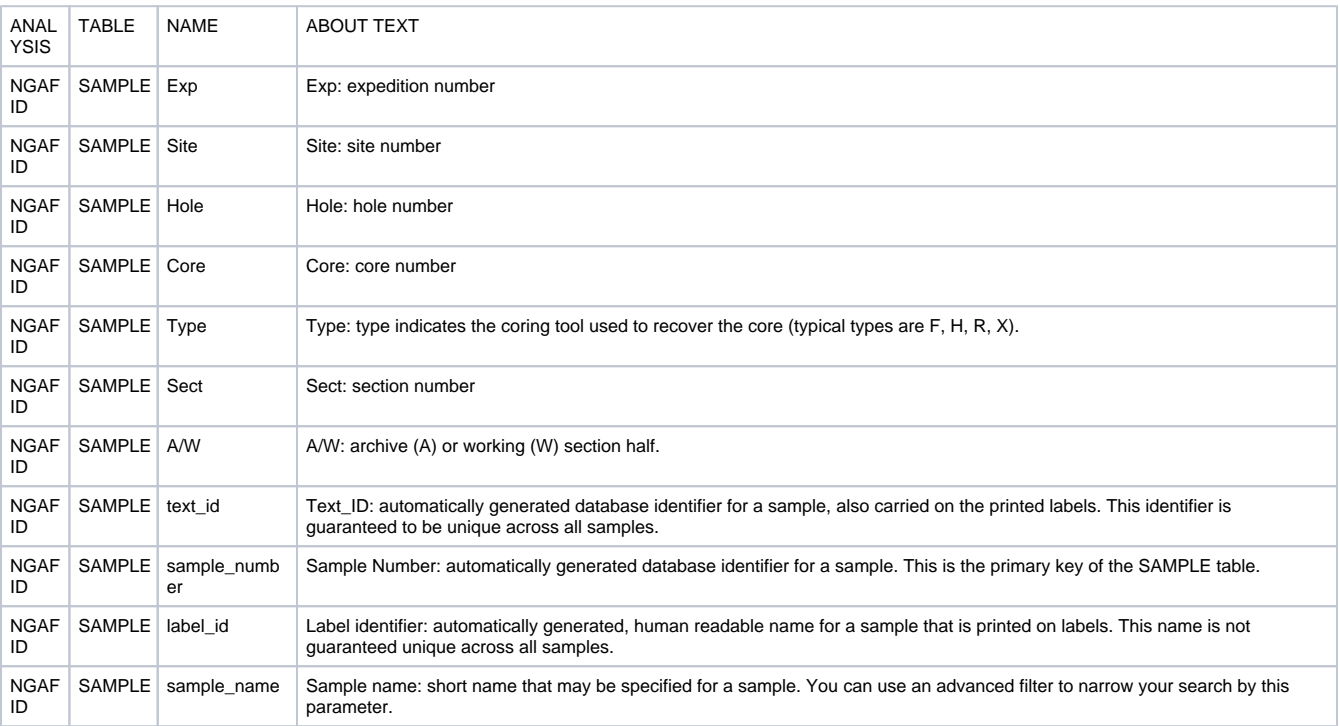

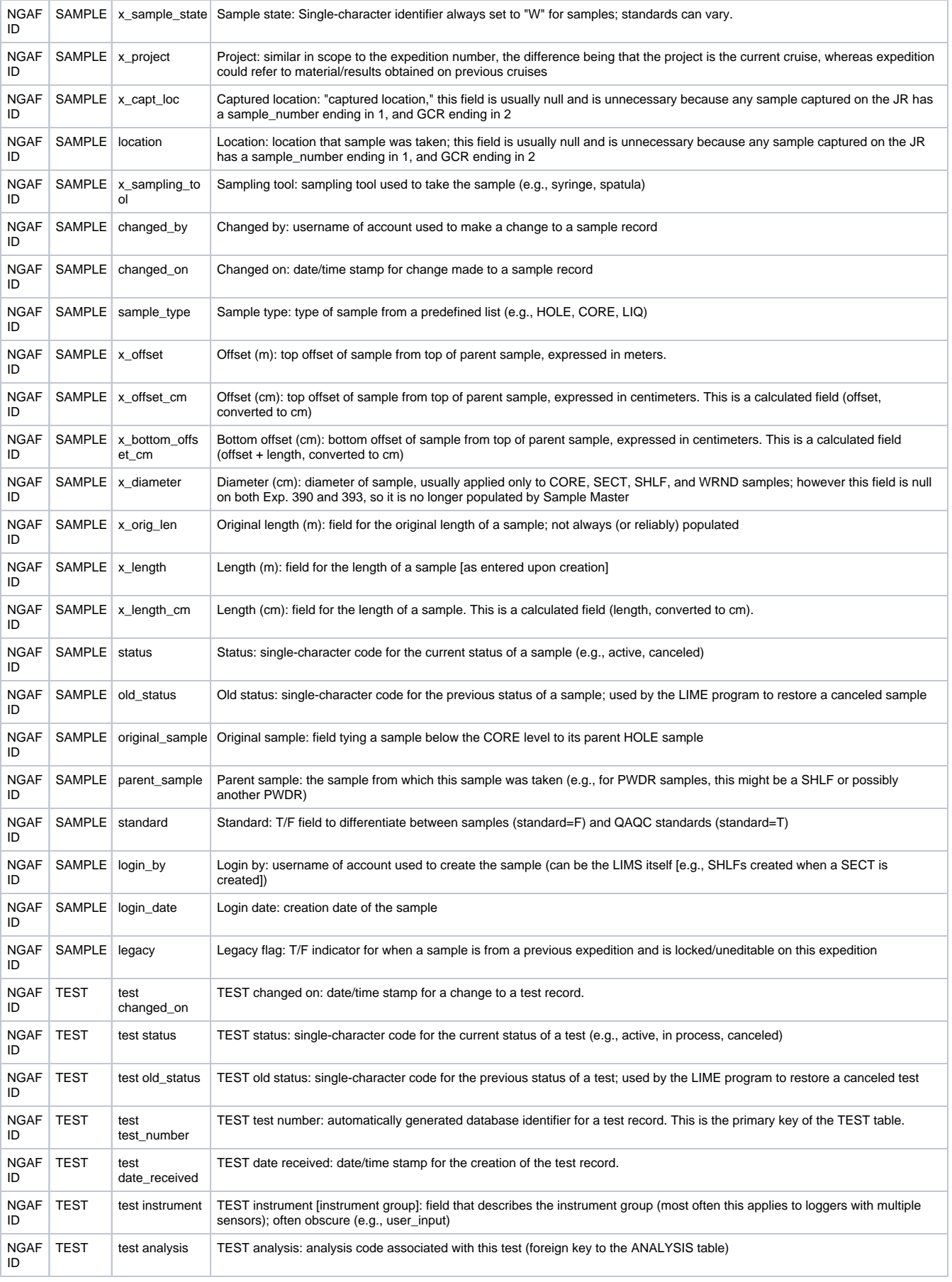

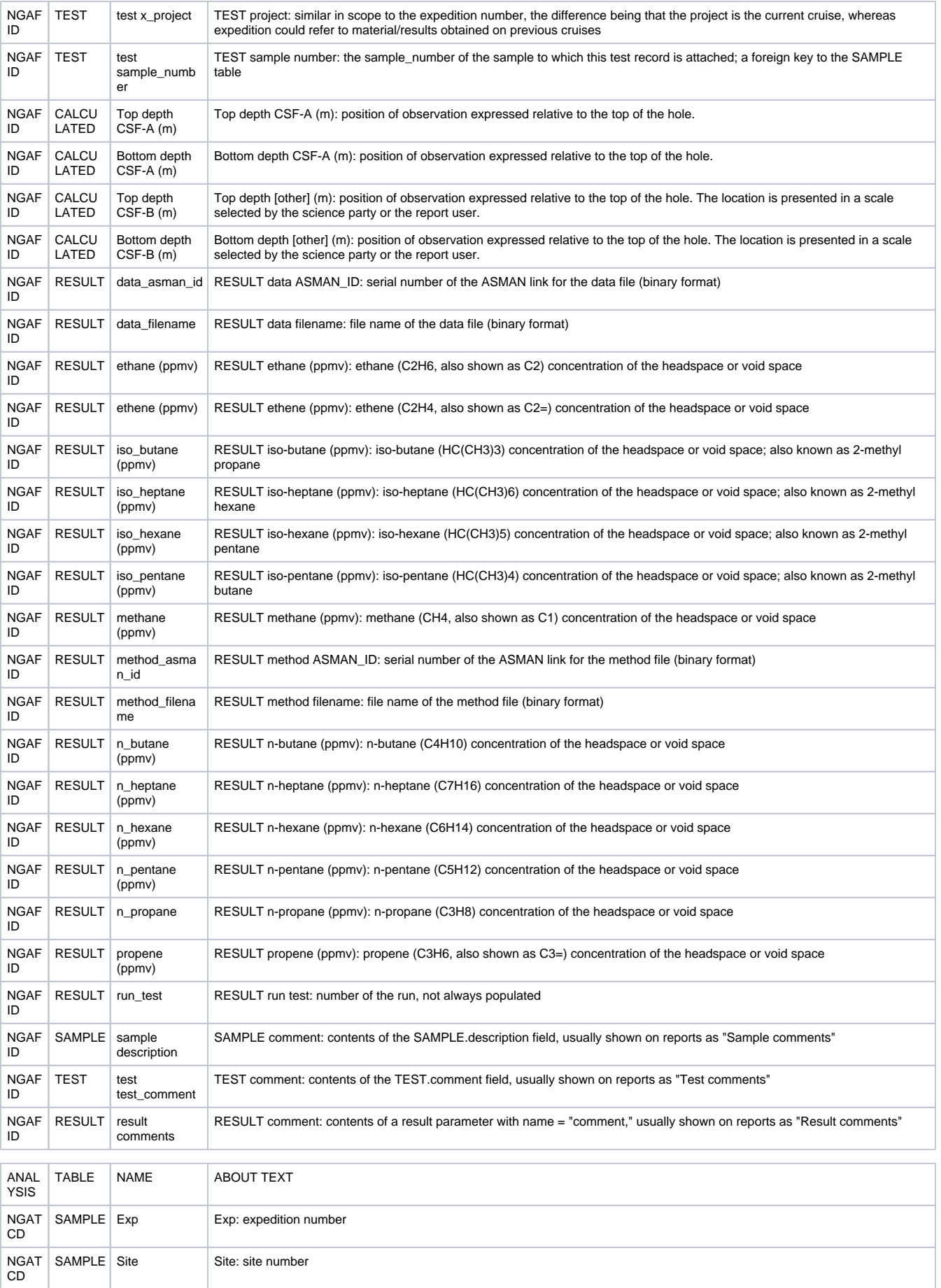

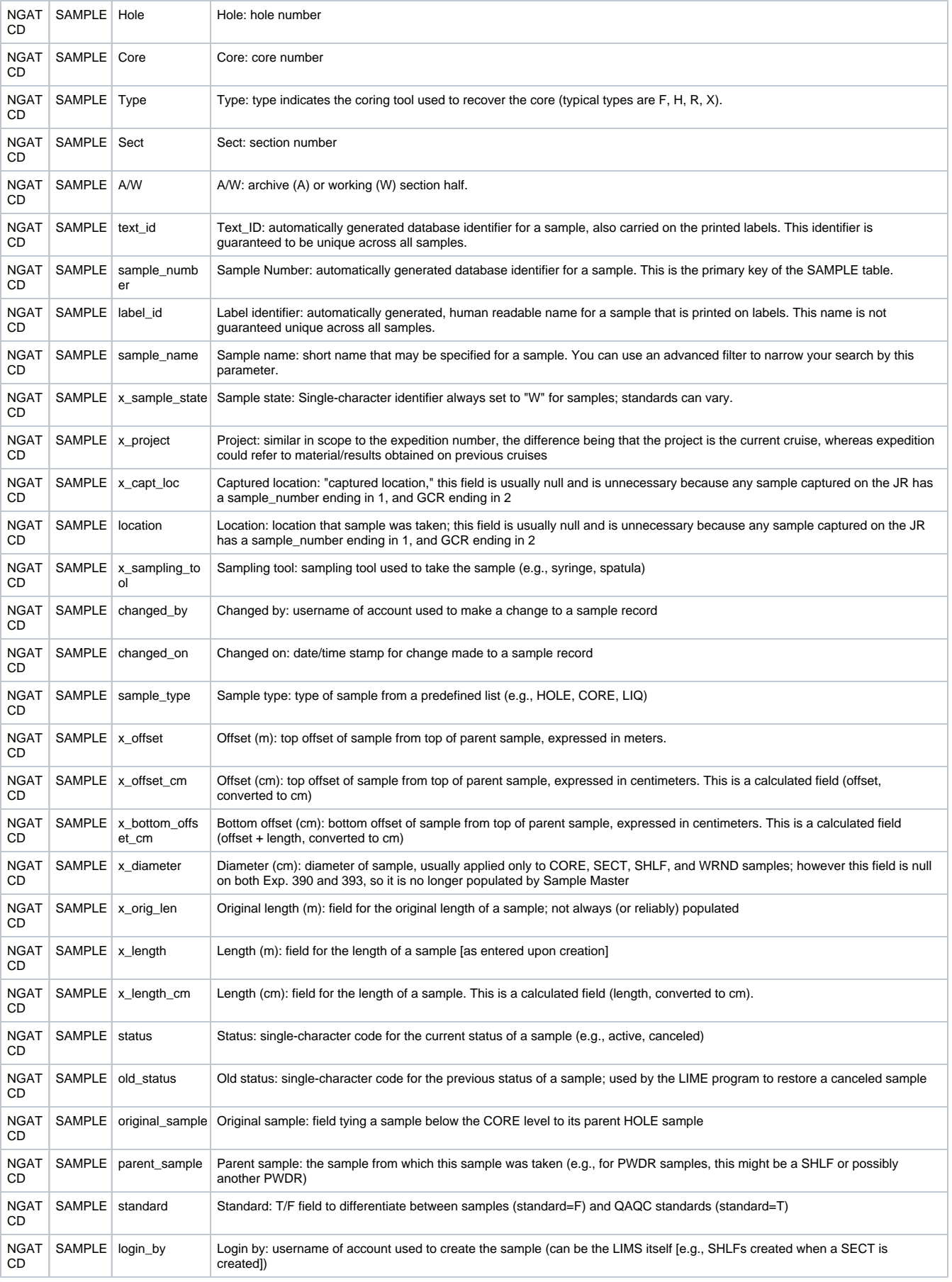

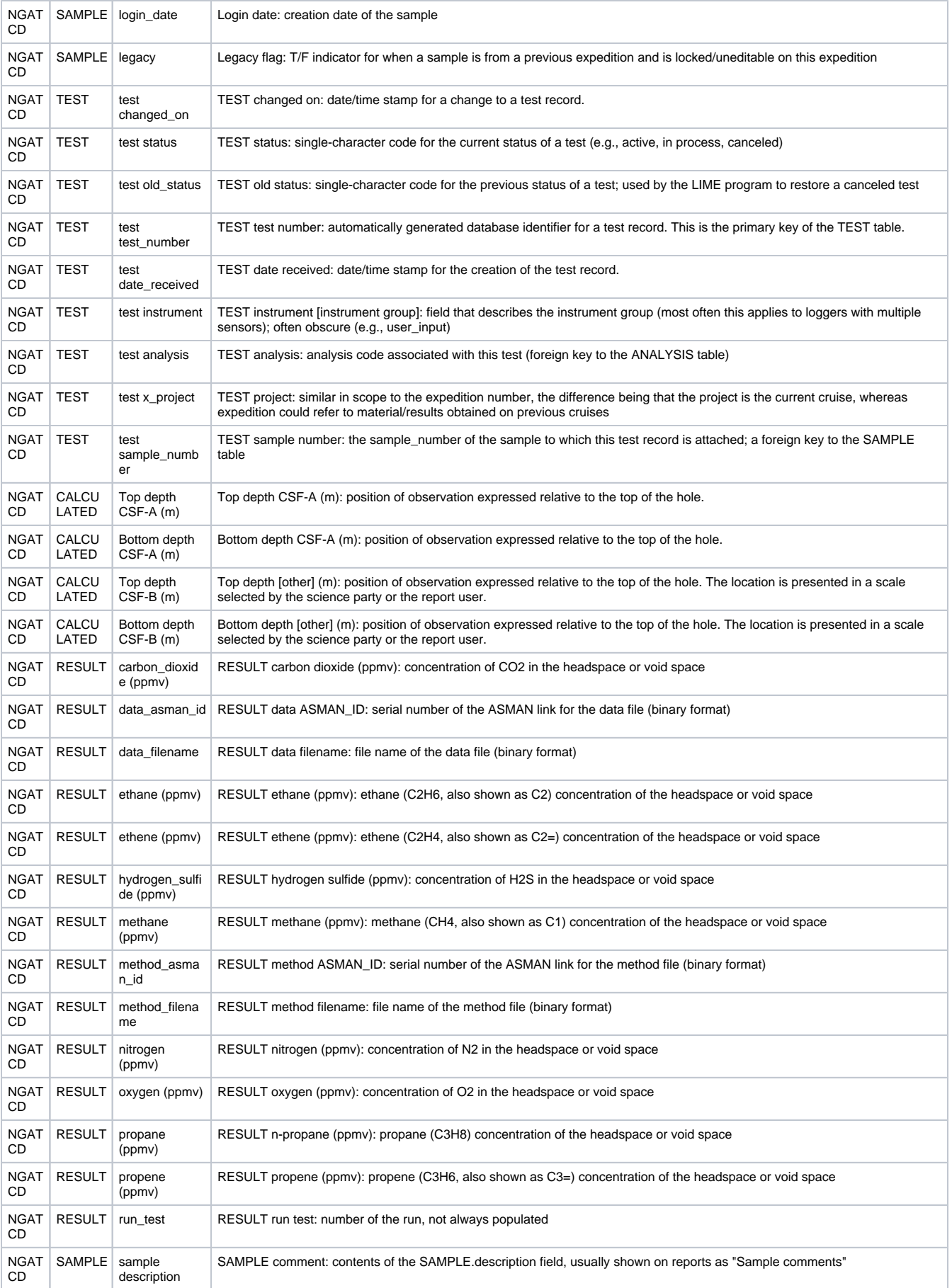

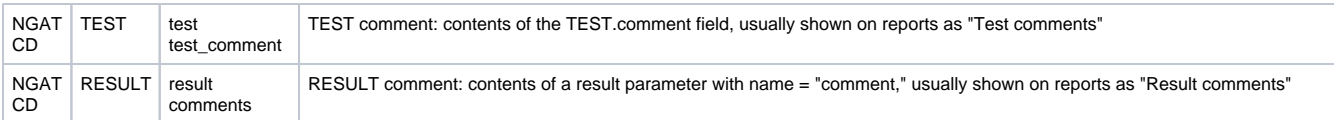

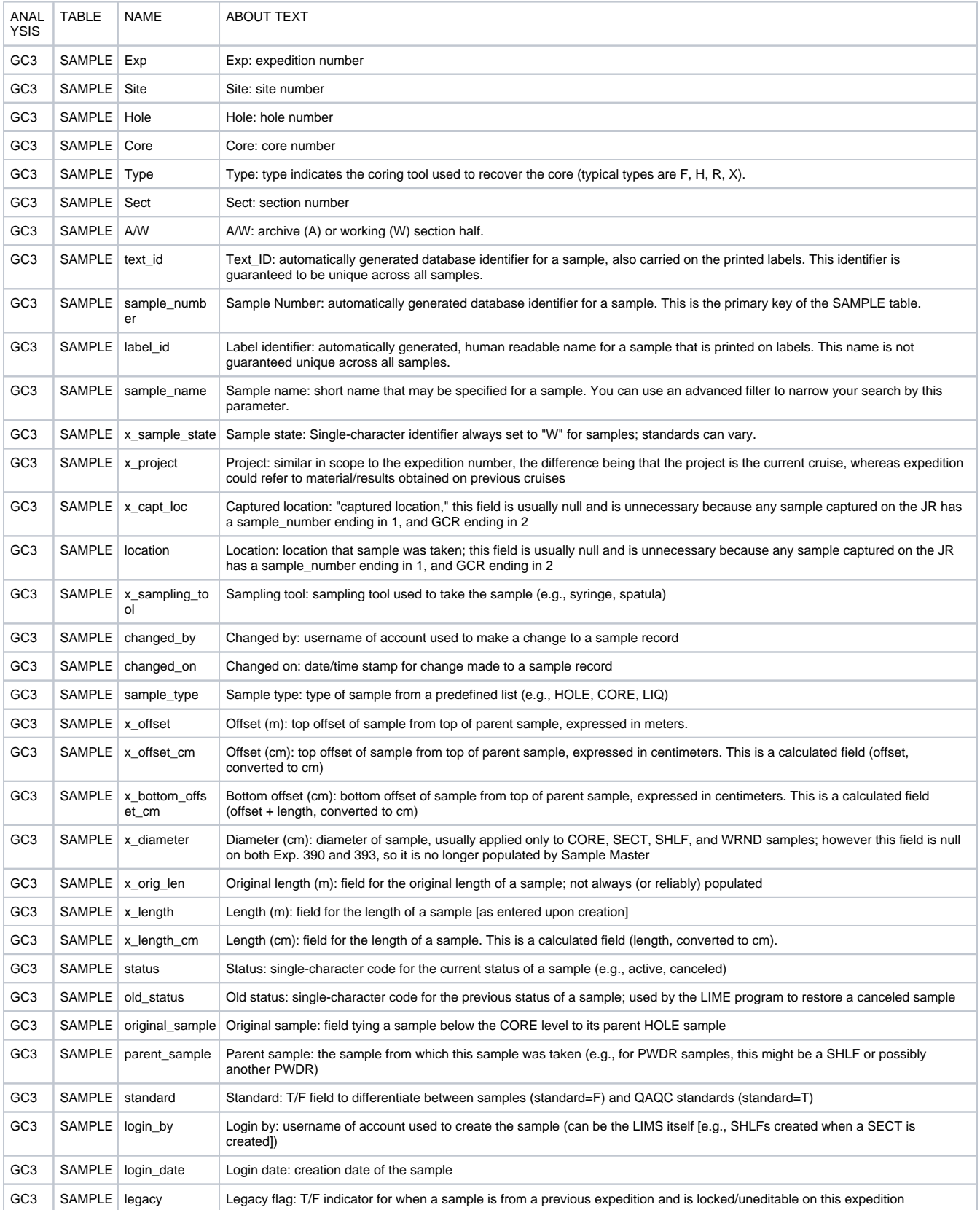

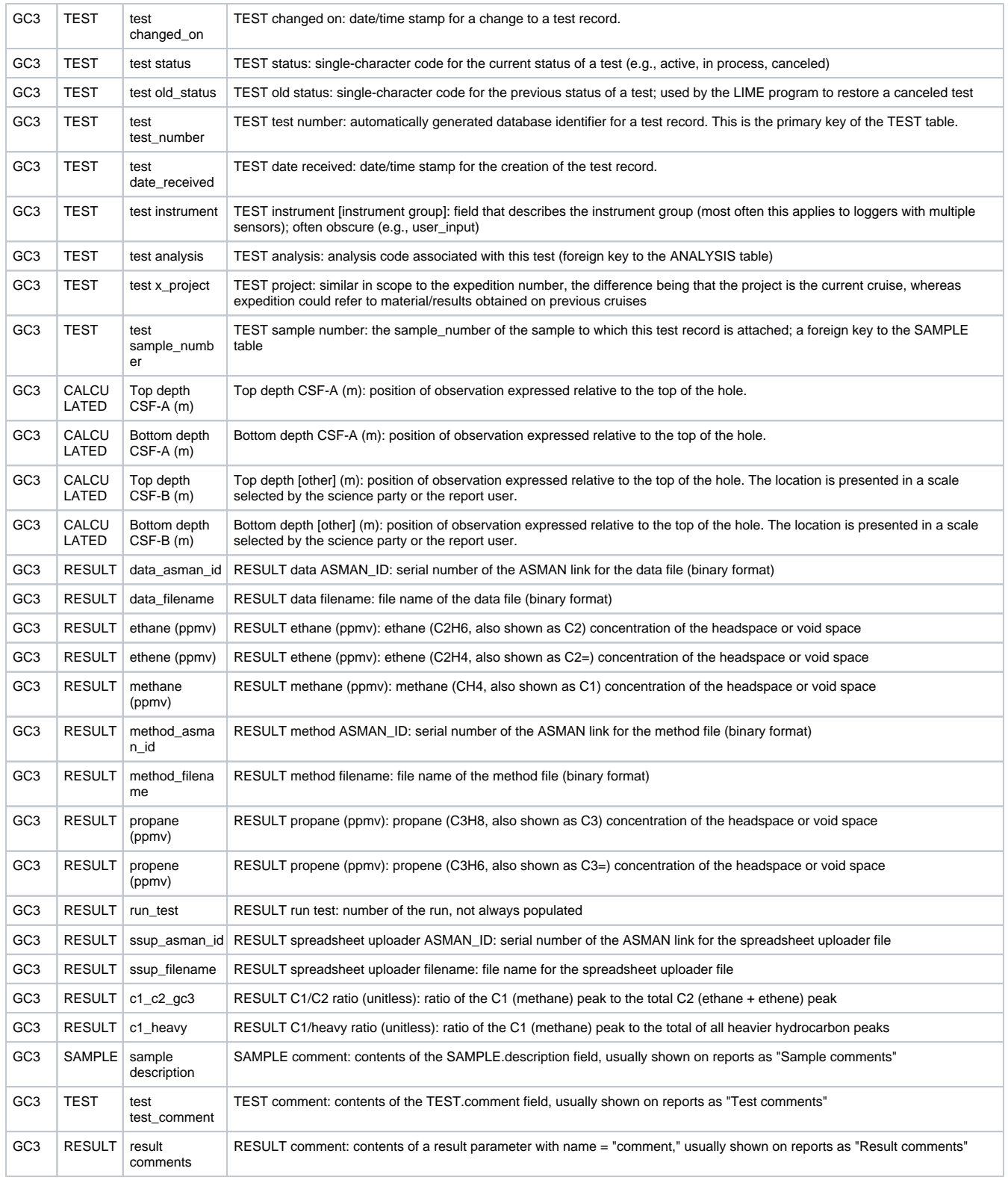

# <span id="page-21-0"></span>Archive Version

[LMUG-GC3-NGAUG2011-230220-1904-144.pdf](http://confluence.ship.iodp.tamu.edu:8090/download/attachments/42107032/LMUG-GC3-NGAUG2011-230220-1904-144.pdf?version=1&modificationDate=1582484688000&api=v2)